# The T<sub>E</sub>X Typesetting System

Jun Ma

[majun@nju.edu.cn](mailto:majun@nju.edu.cn)

## What is Typesetting?

Typesetting is the composition of text by means of arranging physical type (or sort) in *mechanical systems* or glyphs in *digital systems* representing characters (letters and other symbols)

A Brief "History" of Typesetting ( )

#### Without Printing …

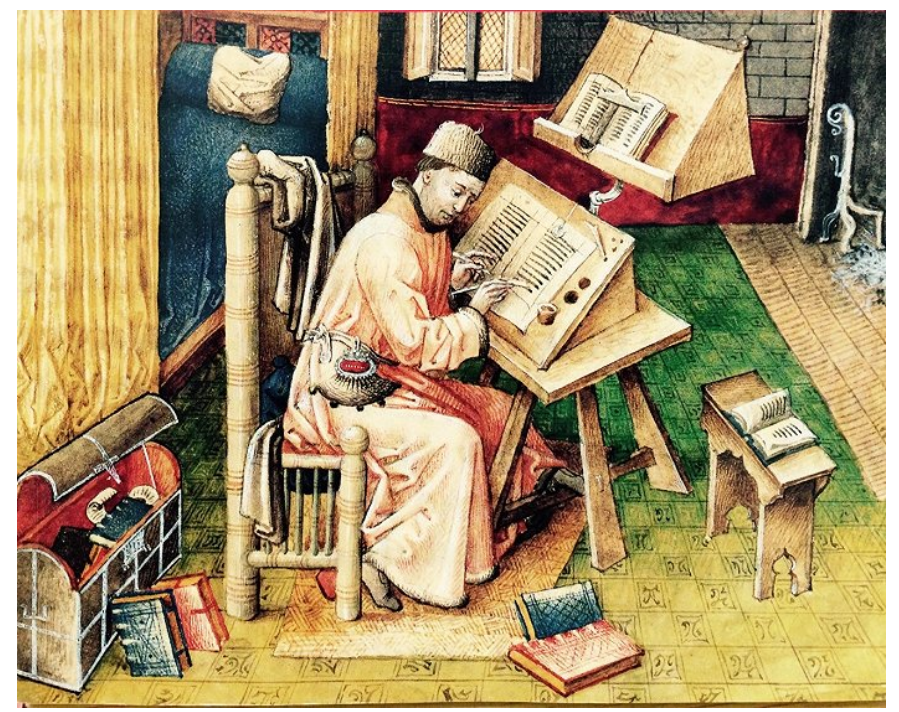

Manual Transcription

### Woodblock Printing ( )

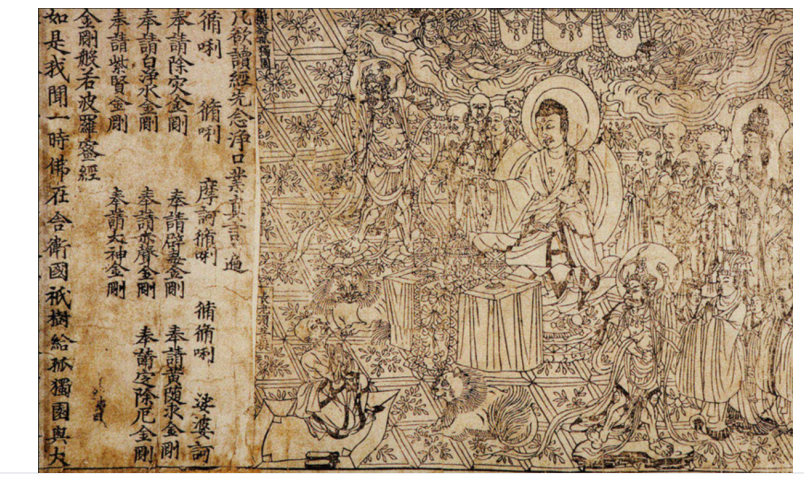

Diamond Sutra scroll (868 AD).

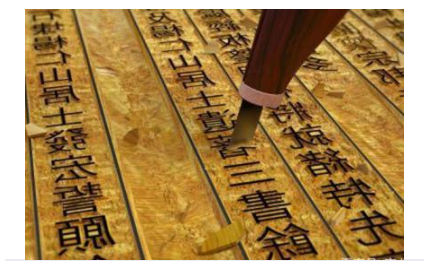

### Movable-Type Printing ( )

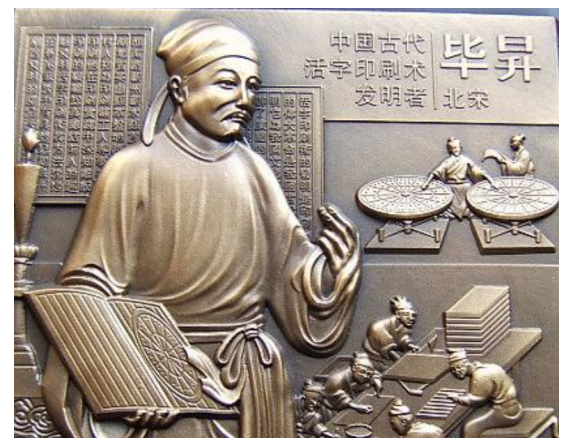

(970—1051 AD).

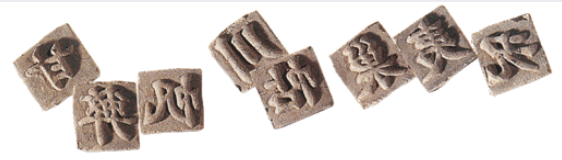

Clay movable type

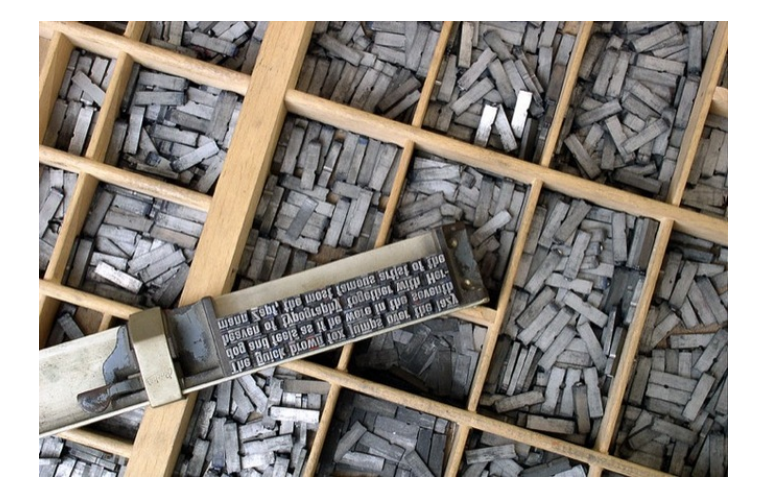

#### Then …

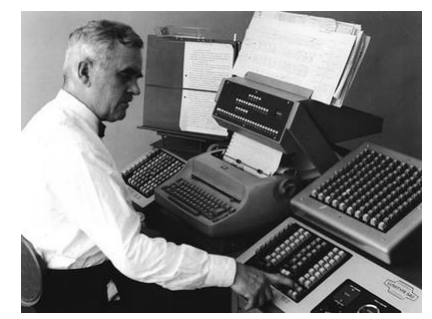

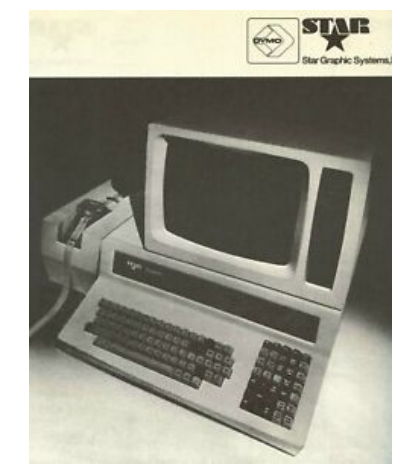

Phototypesetting (introduced in 1949) Star Vintage Computer Typesetting machine (1973)

Now …

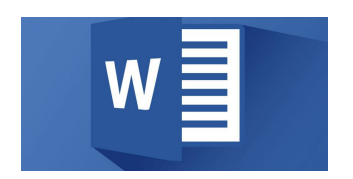

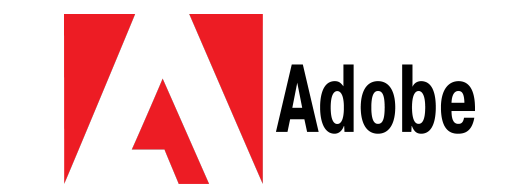

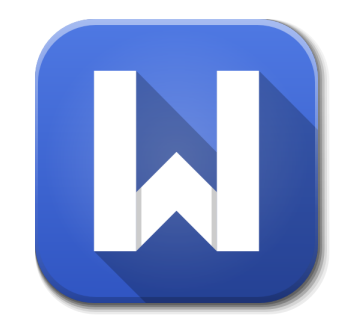

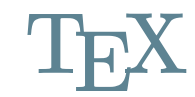

### [Donald](https://www-cs-faculty.stanford.edu/~knuth/) E. Knuth

( [\)](https://www-cs-faculty.stanford.edu/~knuth/) "father of the analysis of algorithms"

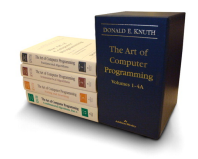

**TAOCP** 

For his major contributions to the *analysis of algorithms and the design of programming languages*, and in particular for his contributions to "The Art of Computer Programming"…

#### The TEXbook

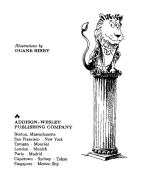

Intended for the creation of *beautiful* books — and especially for books that contain a lot of *mathematics*.

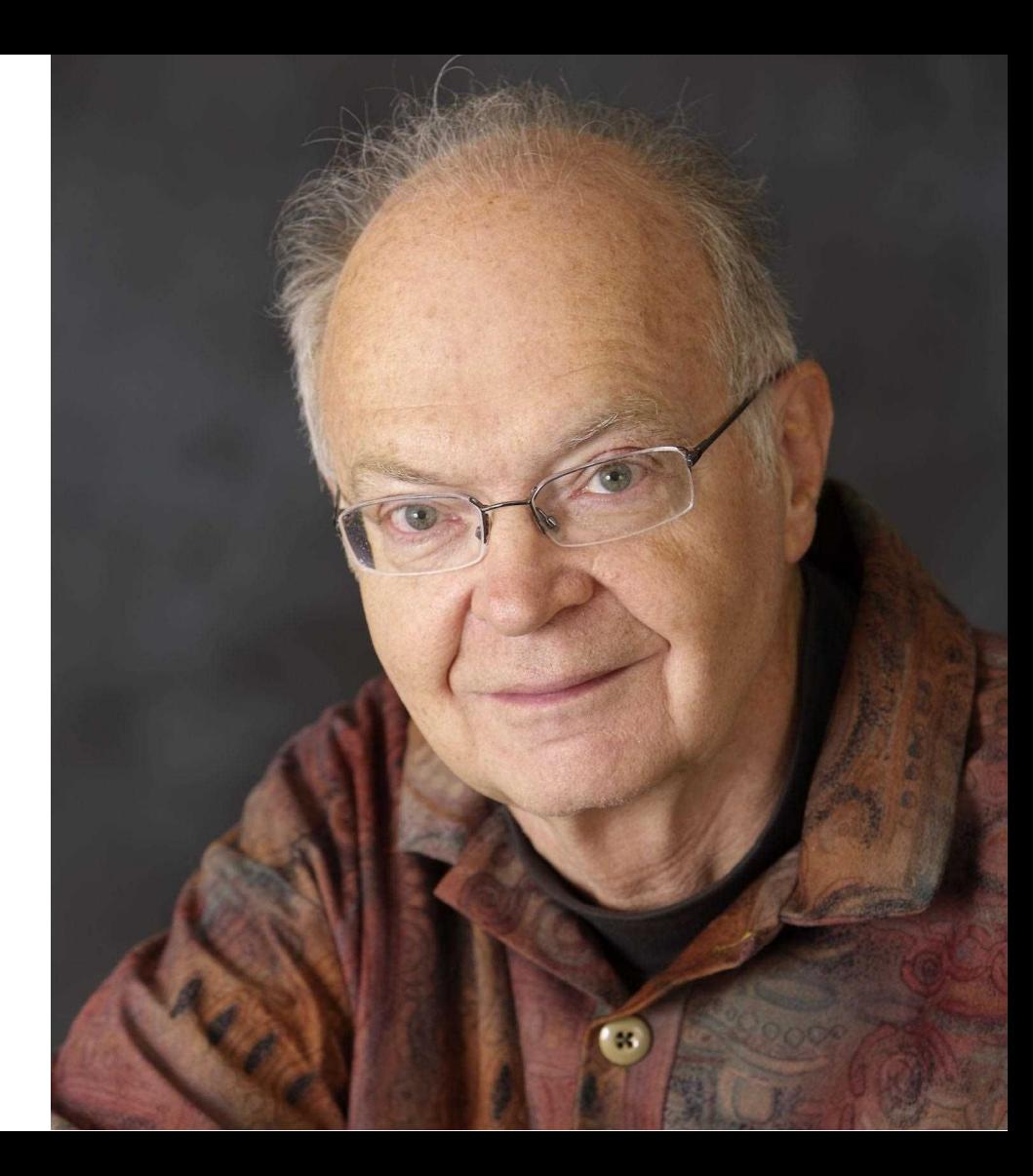

## What is  $\rm T_{E}X$  /  $\rm L_{F}X$ ?

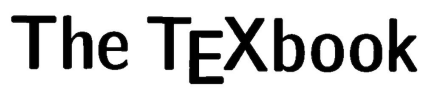

DONALD E. KNUTH Stanford University

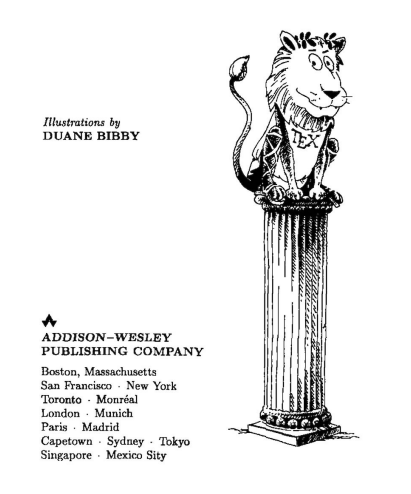

- A high-level programming language (and toolchain) for typesetting
	- produces a lower-level language
- Less user-friendly
	- v.s. WYSIWYG (e.g., Microsoft Word)
- Better flexibility
- $T_{\rm E}X$  (by Knuth in 1978)
	- Commands are quite basic
- $\operatorname{LATEX}$  $\operatorname{LATEX}$  $\operatorname{LATEX}$  (by Leslie Lamport in 1986)
	- A higher level language.
		- A set of commands defined in terms of the  $\blacksquare$ underlying TeX commands
		- E.g., \usepackage $\{ \ldots \}$  \\documentclass $\{ \ldots \}$  \  $\blacksquare$

## Use  $\operatorname{\mathbb{H}T_F}\!X$  now $\sim$

#### Cloud editors [tex.nju.edu.cn](http://localhost:12445/tex.nju.edu.cn) or [overleaf.com](https://www.overleaf.com/)

- Supports Vim/Emacs key bindings!
- Supports **co-editing**
	- **More convenient than git**
- $\blacksquare$  Let's do it!

#### **Binary**

- [Texlive](https://tug.org/texlive/) binary (Windows/macOS/Linux)
	- **Binary install package** 
		- `apt install texlive-full` (Linux)
- [MikTex](https://miktex.org/) binary (Windows/macOS/Linux)
	- **Binary install package** 
		- `apt install miktex` (Linux)  $\blacksquare$

### Producing High Quality Documents

- Characters, words, formulas, paragraphs
- Figures and plots
- Tables

## Characters

#### Fonts

Sans Serif vs. Serif

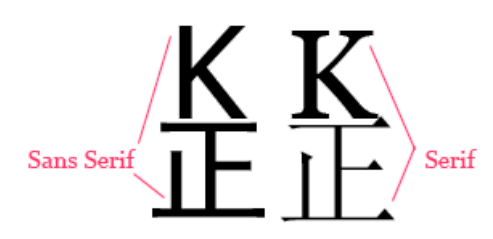

- Sans Serif Fonts
	- Helvetica/Arial/Microsoft YaHei
	- **Presentation**
- Serif Fonts
	- Times/Georgia/SimSun
	- Documents  $\blacksquare$
- Documentary: **[Helvetica](https://www.bilibili.com/video/av14868042)**
- In the Web Age: [Google](https://googlefonts.cn/) Fonts
- Widely used fonts
	- [acmart:](https://ctan.org/pkg/acmart) Linux Libertine

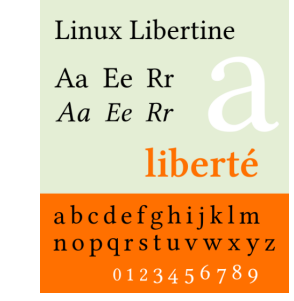

 $\operatorname{LFT}{}_{\text{E}}$ X Default: Computer Modern Roman (CMR)

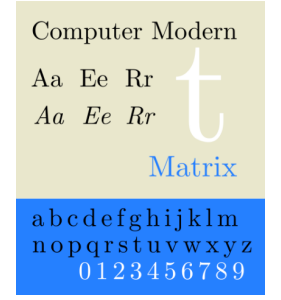

### Font Modification

When to use different fonts in  $\mathbb{B}T_F X$ ?

- $\bullet$  \emph{}: *italics*
- $\bullet$  \textit{}: *italics*
- $\bullet \ \text{testbf}\$ : bold
- $\bullet$  \texttt{}: typewriter
- $\bullet$  \textsf{}: sans-serif
- $\bullet$  \textsc{}: CAPITAL
- $\text{depth}$  ,  $\text{text}$  ,  $\text{textbf}{}$ 
	- emphasis
- $\text{'\texttt{'textt}}$ 
	- code, var
	- url
- $\text{`textsc{}'}$ 
	- **SMALL CAPS**
	- name of the tool: ToolName: …

Words

#### Kerning and Ligature ( )

#### $\text{Tr} \text{X}$  system has nearly perfect kerning

- The [TeXbook](https://www.ctan.org/pkg/texbook)
- Example:

ff yields ff; fi yields fi; fl yields fi; ffi yields ffi; ffl yields ffi;

#### Monospaced/Fixed-Width fonts

Fira Code

…

 $\blacksquare$ 

Cascadia Code

Fira Code Fira Mono  $(\bullet)$  $v1.204$  $=: \mu = \mu + \mu + \mu = \mu + \mu - \mu$  $==$   $!=$   $==$   $!=$   $==$   $=$   $=$   $=$   $=$   $/=$  $\neq$   $\neq$ 〈-- 〈- 〈-〉 -〉 --〉 ->〉 >-〉  $\lt = \lt$  $\ell \ell = \ell ==$ <=> => ==> =>> >=> >>= >>- >- <~> -< -<< =<<  $\langle \sim \sim \langle \sim \sim \sim \sim \rangle \sim \sim \rangle$ decrows  $\diamond$   $\geq$   $\gg$   $\gg$  $<< < < =$   $(> > =$   $>$ ≤  $\triangle$ III  $\triangle$ I  $NID$   $ID$ ◁ <1> askell sture comparis  $\hat{\mathcal{L}}$  $\Leftrightarrow$  $5555$  $\leftrightarrow$ <+> +>  $\left\langle +\right\rangle$   $\left\langle +\right\rangle$   $+$ <\* <\*> \*>  $\left\langle * \right\rangle$   $\left\langle * \right\rangle$   $\left\langle * \right\rangle$ er<sub>ined</sub> \\\\\\ /\* \*/ /// //  $- \Leftrightarrow - \rightarrow \wedge$  $\langle 2/2! - 2/2 - 2/2 \rangle$  $\leftarrow$  $0 \times FF 10 \times 10$  $0xFF 10x10$ 9:45  $m-x$   $m+x$  \*ptr  $9:45$  m-x m+x \*ptr ntextual Safe navigation ;; :: ::: .. ... ..< ..<  $!!$  ?? %% && || ?. ?: e navigars  $\star\star\star$  $\star$   $\star\star$ \*\* \*\*\* world wide w enlarged  $\sim$  =  $\sim$  - WWW - $\sim$   $\sim$   $\cap$  $\lambda = ? = / = / = = | = | =$  $\equiv$  $\equiv$  $=$  $||=$ shebang #! ## ### #### n headers #[  $\sharp$  $#($  #?  $#$  (  $\#$ {  $\#$ [ ]  $\#$   $\#$  (  $\#$ ?  $\#$   $\#$  ( # markdown owerline

◀く ↳ ♭ ⊕ > ▶

#### Dashes, Hyphens, and Minus Signs

- **Hyphens**: for compound words like 'daughter-in-law' and 'X-rated'.
- **En-dashes**: for number ranges like 'pages 13–34', and also in contexts like 'exercise 1.2.6–52'.
- **Em-dashes**: for punctuation in sentences—they are what we often call simply dashes.
- **Minus**: in formulas.
	- for a hyphen  $(-)$ , type a hyphen  $(-)$ ;
	- for an en-dash  $(-)$ , type two hyphens  $(-)$ ;
	- for an em-dash  $(-)$ , type three hyphens  $(--)$ ;
	- for a minus sign  $(-)$ , type a hyphen in mathematics mode  $(\text{$\$-$\$})$ .

## Formulas

### $T_{\rm E}X$  is for Scientists

Beautiful formulas

$$
\left(\int_{-\infty}^{\infty} e^{-x^2} dx\right)^2 = \int_{-\infty}^{\infty} \int_{-\infty}^{\infty} e^{-(x^2 + y^2)} dx dy
$$

$$
= \int_{0}^{2\pi} \int_{0}^{\infty} e^{-r^2} r dr d\theta
$$

$$
= \int_{0}^{2\pi} \left(-\frac{e^{-r^2}}{2}\Big|_{r=0}^{r=\infty}\right) d\theta
$$

$$
= \pi.
$$

Vedio: *Behind* T<sub>E</sub>X and *[formula](https://www.zhihu.com/zvideo/1479829247724818432)* 

(Needs a lot of tuning)

 $E.g., \verb|`|frac{} \verb|`|S \verb|`|cfrac{} \verb|`|$ 

1 \$\$ 2 \frac{\frac{a}{b}}{c-d} 3 \$\$ *c* − *d b a* 1 \$\$ 2 \cfrac{\cfrac{a}{b}}{c-d} 3 \$\$

$$
\frac{\frac{a}{b}}{c-d}
$$

#### Follow Conventions

- *History*.*append*(*nextState*(*currentState*));
- $\bullet$  *H*  $\leftarrow$  *H* ::  $\delta(\sigma)$
- Follow the natural meanings of symbols:
	- $\alpha, \beta, \cdots, \Delta, \Phi, \cdots$
	- $M, t, \mathbf{X}, \mathbb{N}, \mathcal{F}, \cdots$
	- ≺, ≻,⋯
- texdoc symbols

Paragraphs

#### Words Breaks

#### Words may not properly break

- Most of the time, use  $\sqrt{2}$
- `\hyphenation`or `\babelhyphenation` (provided by [Babel](https://latex3.github.io/babel/#)) may be useful
- Search the friendly Web

The quick brown fox jumps over the lazy dog. The quick brown fox jumps over the lazy dog. The quick brown fox jumps over the lazy dog. The quick brown fox jumps over the lazy dog. The quick brown fox jumps over the lazy dog. The quick brown fox jumps over the lazy dog. This IsALongLongLongLongLongLongLongVariableName

The quick brown fox jumps over the lazy dog. The quick brown fox jumps over the lazy dog. The quick brown fox jumps over the lazy dog. The quick brown fox jumps over the lazy dog. The quick brown fox jumps over the lazy dog. The quick brown fox jumps over the lazy dog. This IsALongLongLong-LongLongLongLongVariableName

### Ties  $(\sim)$

Same as space, except that  $\rm T_{E}X$  won't break a line at this space.

In references to named parts of a document:

`Chapter~12` `Theorem~1.2` `Appendix~A` `Table~\hbox{B-8}` `Figure~3` `Lemmas 5 and~6`

Between a person's forenames and between multiple surnames:

`Donald~E. Knuth``Luis~I. Trabb~Pardo``Bartel~Leendert``van~der~Waerden Charles~XII`

Between math symbols in apposition with nouns:

`dimension~\$d\$``width~\$w\$``function~\$f(x)\$``string~\$s\$ of length~\$l\$`

When cases are being enumerated within a paragraph:

`(b)~Show that  $\frac{1}{2}$  (x)\$ is (1)~continuous; (2)~bounded.`

More (refer to the [TeXBook](https://www.ctan.org/pkg/texbook))

#### Force break (`\break`)

#### Force TEX to break between lines at a certain point in the middle of a paragraph

- 1 If you want to force \TeX\xspace to break between lines at a certain point in the middle of a paragraph, just say
- 2 However, that might cause the line to be really spaced out.\break
- 3 If you want \TeX\xspace to fill up the right-hand part of a line with blank space just before a forced line break,
- 4 without indenting the next line, say '\$\backslash\$hfil\$\backslash\$break'.

If you want to force TEX to break between lines at a certain point in the middle of a paragraph, just say '\break'. However, that might cause the line to be really spaced out.

If you want  $T_{F}X$  to fill up the right-hand part of a line with blank space just before a forced line break,

without indenting the next line, say  $\in$ hfil $\break$ :

#### For Those Picky Guys

Use `[microtype](https://ctan.org/pkg/microtype)`!

Subliminal refinements towards typographical perfection

#### Microtype is **ON**

Transport processes in porous media occur in many diverse fields of science and engineering, including groundwater pollution, oil recovery, chromatographic separations, filtration, drug discovery and peptide engineering, evolution of rocks, diffusion in biological tissues, and many others. Accurate

### LaTeX Typesetting: Fun Facts

#### It's an iterative algorithm

- Each iteration leaves some results (.aux, .bbl, …)
- Next iteration uses these results
	- e.g., a fresh build has "??" and no references

#### LaTeX does not guarantee a fixed point

- Table of contents (your thesis)
	- blank  $\rightarrow$  correct TOC  $\rightarrow$  correct TOC pages
- There can be documents without a fixed point

Figures and Tables

#### Why Use Figures?

Help readers understand the flow of (dense) technical contents

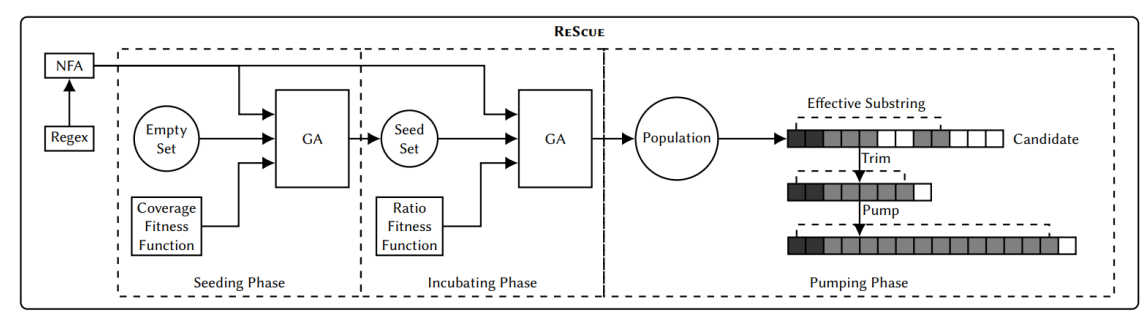

Figure 1: Overview of the RESCUE technique for automated ReDoS string generation.

Show the evaluation results

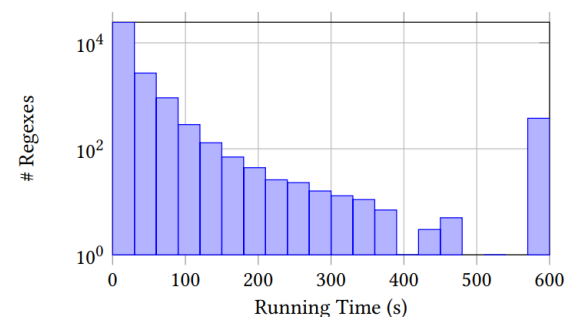

Figure 3: The histogram of RESCUE runtime over all evaluated regexes

### Tips for figures

#### Be informative

- don't just list a few boxes
- explain (in text/caption) this well

#### Be self-contained

figures + captions = everything

### Drawing Graphics with [TiKZ](https://tikz.dev/) & PGF

Basically, TiKZ just defines a number of TEX commands that draw graphics

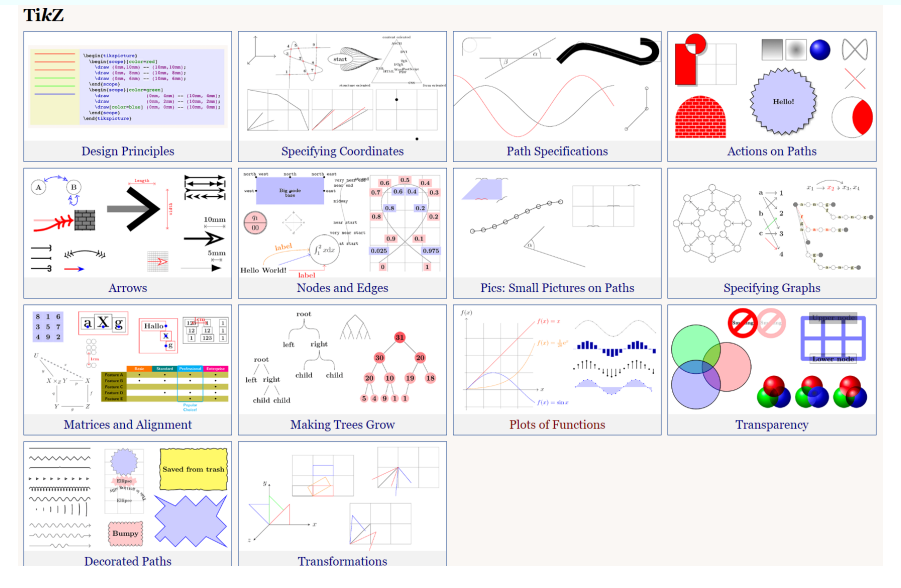

Perfectly integrates with the TeX system

Example: connecting two document parts

#### Table 1: Evaluation results of ComboDroid<sup> $\alpha$ </sup>: test coverage

#### Tables

Tables are generally used for showing, e.g., experimental subjects, results …

- Tips for tables
	- Be readable
		- use visual signals to help readers identify your message
	- Be self-contained
		- same as figures
	- (minor) Fine tune your tables
		- [ComboDroid](https://dl.acm.org/doi/10.1145/3377811.3380382) (ICSE'20)

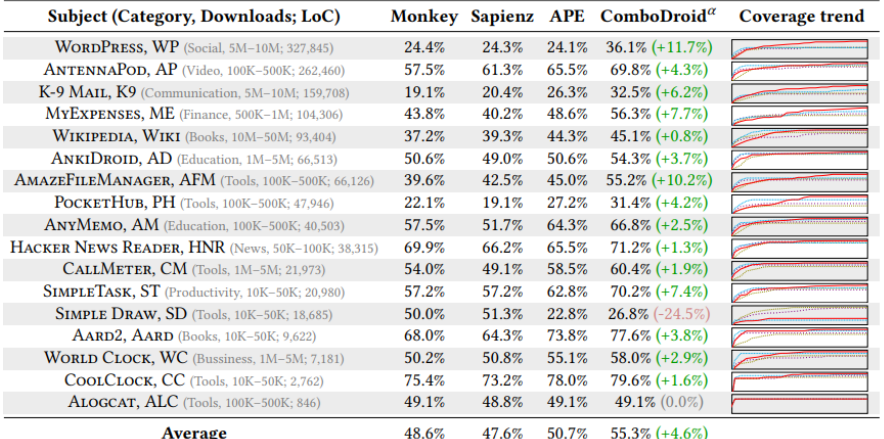

<sup>1</sup> Column Coverage trend plots the coverage trend of each tool. The red solid lines denote ComboDroid<sup> $\alpha$ </sup>, and dashed lines are existing techniques. The detailed coverage trends are displayed in Figure 2. Number in a bracket is the coverage differences between ComboDroid<sup> $\alpha$ </sup> and the best existing technique (Monkey, Sapienz, and APE).

#### ible 2: Evaluation results of  $Combo Droid^{\alpha}$ : bug manifestaon

Table 3: Evaluation results of ComboDroid<sup> $\beta$ </sup>: test coverage

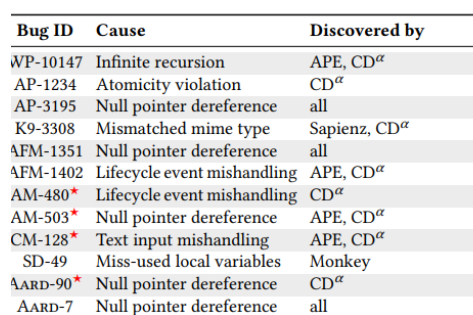

Monkey: 4 (33%); Sapienz: 4 (33%); APE: 7 (58%); CD<sup>a</sup>: 11 (92%)

 $^1$  Bug ID is the issue ID in the project's GitHub repository. A starred **Bug ID**<sup> $\star$ </sup> denotes a previously unknown bug.

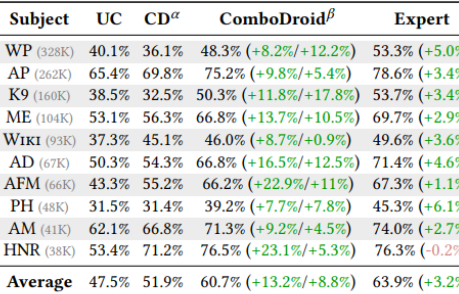

<sup>1</sup> The number in Column Subject is the app's LoC. Columns UC, CD **ComboDroid**<sup> $\beta$ </sup>, and **Expert** display the code coverage of manual u cases, ComboDroid<sup> $\alpha$ </sup>, ComboDroid<sup> $\beta$ </sup>, and the human expert, respe tively. The numbers in the brackets of Column  $\mathbf{Combo Droid}^{\beta}$  indica the coverage differences between Combo $Droid^{\beta}$  and manual use cas and ComboDroid<sup> $\alpha$ </sup>, respectively. The numbers in the brackets of Co umn Expert indicate the differences between the human expert ar

## Summary and More Tips

### $\operatorname{IATEX}$  is a Programming Language

Write readable code

- Split code into (well-organized) files
- Use macros
	- E.g., tool name, recall/precision/F1-Score, …

\newcommand{\tool}{\xspace{ToolName}\xspace}

#### Host your code on [Overleaf](https://www.overleaf.com/)[/Tex@NJU](http://localhost:12445/tex.nju.edu.cn)/Git

- Collaborate with your teammates
- Split long sentences into lines (to avoid collisions)

There is LaTeX diff

See how your advisor revise your document

#### Generate Plain Text

#### Text is useful to other tools (e.g., [Grammarly](https://app.grammarly.com/))

```
1 pandoc \sqrt{*} use another compiler
2 --wrap=none main.tex -t plain | \setminus3 python3 run.py > main.txt
1 # run.py
2 import sys, re
3 print(re.sub(r"\s+([,.])", r"\1", \
4 re.sub(r"(\s)+", r"\1", \
5 sys.stdin.read())))
```
### Other Useful Tricks

#### Command-line tools

- [texdoc](https://texdoc.org/index.html) manpages
- [pdfcrop](https://www.ctan.org/tex-archive/support/pdfcrop) very useful when your figures are PowerPoint
	- PowerPoint has COM API for automation

#### Packages

- [microtype](https://ctan.org/pkg/microtype)
- $x$ psace `compare \tool{} with...  $\Rightarrow$  `compare \tool with... `
- $\textsf{cleveref-{}`Figure~\verb+\ref{fig:example}}` \Rightarrow ` \textsf{Cref{fig:example}}`$  $\textsf{cleveref-{}`Figure~\verb+\ref{fig:example}}` \Rightarrow ` \textsf{Cref{fig:example}}`$  $\textsf{cleveref-{}`Figure~\verb+\ref{fig:example}}` \Rightarrow ` \textsf{Cref{fig:example}}`$
- Any more?